*И. В. Трусевич* (trusevich@mail.ru), *канд. экон. наук, доцент*

*Е. С. Гуняков* [\(gunyakov93@mail.ru\)](https://e.mail.ru/messages/inbox/),

*студент*

*Белорусский торгово-экономический университет потребительской кооперации г. Гомель, Республика Беларусь*

## **ТЕХНИЧЕСКАЯ РЕАЛИЗАЦИЯ ВИРТУАЛЬНЫХ ТУРОВ**

Рассматриваются создание виртуального тура на базе Белорусского торгово-экономического университета потребительской кооперации, особенности аппаратурной части, а также программные комплексы для создания туров.

We consider the creation of a virtual tour on the basis of the Belarusian Trade and Economic University of Consumer Cooperatives. Features of the instrumental parts, as wellas soft ware systems for creating tours.

Виртуальный тур – это своего рода виртуальная экскурсия, созданная при помощи объединения нескольких панорам специальными переходами. Также иногда виртуальный тур называют виртуальным 3D-туром. Использование виртуального тура очень выгодно для рекламы различного рода заведений – будь то университет, ресторан или ночной клуб. Предпочтение ему отдают многие, и этому есть ряд причин:

Возможность внимательного рассмотрения объекта. Виртуальный тур дает ощущение реального присутствия в каком-либо месте, позволяет почувствовать атмосферу, тщательно ознакомиться с обстановкой.

В отличие от настоящей, виртуальную экскурсию можно устроить в любое время дня и ночи, что позволяет значительно сэкономить время клиента, а также облегчить работу сотрудников организации.

Виртуальные туры в Беларуси появились относительно недавно, но уже быстро набирают популярность. Ведь это, пожалуй, самый оригинальный, продвинутый и современный метод рекламы.

Виртуальные туры пригодны для рекламы организаций различного типа и разных сфер бизнеса, поэтому каждый заинтересованный в продвижении и распространении своих товаров и услуг человек с легкостью сможет воспользоваться созданием виртуального тура.

Примеры виртуальных туров можно встретить на сайтах разнообразных организаций, главное, чтобы было то, что можно продемонстрировать клиенту. Но самое распространенное – это гостиничный бизнес. Туризм сейчас процветает, поэтому гостиницы и отели пользуются огромным спросом. А для того чтобы выбрать именно то, что необходимо, нужно рассмотреть вариант со всех сторон. Вот тут-то на помощь и приходят виртуальные туры.

Но, наверное, самые интересные виртуальные туры устраиваются по городам. С помощью панорам можно найти и рассмотреть знакомую улицу в родном городе или отправиться куда-то далеко-далеко к морю. Это увлекательное виртуальное путешествие никого не оставит равнодушным, а также поможет выбрать город, в который можно было бы отправиться в реальности.

Виртуальные туры по университету также могут сыграть большую роль в выборе абитуриентом будущего места своей учебы. Через виртуальный тур он сможет оценить университет, место проживания и услуги, которые он предоставляет.

По сравнению с обычной видеозаписью виртуальный тур более информативен, в отличие от простого фото – интерактивен, а объем трафика при скачивании и просмотре меньше в сотни раз. Именно последний факт наряду с высокой скоростью загрузки изображения, сопоставимой со скоростью открытия среднего размера картинки, делает эту технологию весьма привлекательной для применения ее в сети «Интернет» с целью демонстрации статичных (неподвижных) объектов.

В виртуальный тур можно интегрировать звуковое сопровождение, видео и многое другое. Трехмерное изображение позволяет создать ощущение реальности и присутствия непосредственно «внутри» снимка.

Возможность поворота на 360 градусов дает полный обзор помещения. Все так, как если бы человек находился реально в самом помещении. Виртуальный тур поможет ему на 100% увидеть и оценить всю привлекательность вашего объекта. При просмотре тура пользователь сможет приближаться к определенным объектам, перемещаться из одного помещения в другое.

Самым большим преимуществом виртуального 3D-тура по сравнению с фото или видео является создаваемый эффект присутствия. Фотография ограничивает обзор объекта, видео показывает определенное время. Кроме того, видео и фото не всегда бывают хорошего качества.

Просматривая виртуальный тур, зритель получает больше качественной, визуальной информации, чем при просмотре обычной фотографии. Это самый существенный фактор для принятия решения по изготовлению виртуального тура для своего бизнеса.

Учеными доказано, что большую часть информации (порядка 87%) люди воспринимают визуально. Если на сайте недостаточно визуальной информации или она некачественная, то потенциальный клиент уйдет к конкурентам.

Большое количество компаний США, Европы, Китая и России используют новый способ представления своего бизнеса в виде сферических панорам и виртуальных 3D-туров. На сегодняшний день это лучший способ для представления пространства и рекламы своих услуг (товаров).

Для просмотра виртуального тура на компьютерах под управлением операционной системы Windows используется проигрыватель Adobe Flash Player или FSPViewer, а для операционной системы Macintosh подгружается версия, базирующаяся на скриптах и HTML5. Adobe Flash Player широко используется в Интернете для создания рекламных баннеров, анимации, игр и установлен почти на каждом компьютере. Если его вдруг не оказалось или используется устаревшая версия, его можно скачать с сайта изготовителя и установить на компьютер. Для просмотра скриптовой HTML5 версии ничего грузить не нужно, однако у этой версии есть свой недостаток – создание виртуального тура по этой технологии сильно ограничено по функционалу по сравнению с версией Flash.

Первый этап создания виртуальных туров – съемка объекта, представляющая собой очень трудоемкий и крайне ответственный процесс, так как от его результатов напрямую будет зависеть качество панорамы. Для получения высококачественных панорам с минимальными искажениями следует придерживаться ряда правил:

камеру нужно установить таким образом, чтобы при выбранной диафрагме все кадры в серии оказались в фокусе (лучше всего, если камера окажется в центре снимаемой окружности);

набор сшиваемых снимков нужно снимать таким образом, чтобы места швов будущей сферической панорамы находились на достаточно однотонных местах (например, на монолитных стенах в случае риэлтерских объектов);

головка штатива должна быть оснащена уровнями, которые предназначены для строгого позиционирования камеры в пространстве;

для всех трех снимков обязательно следует осуществлять синхронизацию камеры в горизонтальной и вертикальной плоскостях – выравнивание камеры осуществляется с помощью уровней;

углы кругового поворота камеры должны быть равны 120°, что регулируется шкалой поворотника.

Для изготовления виртуальных туров чаще всего используется специализированное программное обеспечение Tourweaver 7.98 от компании Easypano. Оно позволяет проводить публикацию в следующих форматах:

*EXE-формат*. Используется для записи виртуального тура на CD/DVD или флеш-накопителе. Программой генерируется файл autorun для автозапуска диска на компьютере.

*SWF-формат*. В этом случае программа создает один swf-файл, в котором размещается весь виртуальный тур вне зависимости от количества панорам, входящих в его состав. Такой формат подойдет для размещения на сайте одной, максимум двух панорам. Если панорам в виртуальном туре больше, то и размер swf-файла будет большим, а это приведет к продолжительному времени загрузки. И у посетителя сайта может не хватить терпения, чтобы дождаться ее окончания. Его следует использовать только в крайнем случае, когда применение других методов невозможно.

*FLASH-формат*. Главное достоинство такого формата – автоматическая подгрузка панорам, т. е. пока зритель просматривает одну панораму, грузятся остальные, и при переходе к следующей панораме не нужно ждать ее загрузки. При публикации в этом формате программа создает группу папок и файлов, а сам виртуальный тур автоматически размещается на отдельной html-странице. Чтобы использовать его на своем сайте, достаточно загрузить всю папку на сервер и установить ссылку на html-файл с префиксом *pixiq\_*. При активации ссылки в окне браузера будет загружен виртуальный тур. Виртуальный тур можно открывать в отдельном окне и даже определить его размер. Для этого программой автоматически генерируется html-код. Он размещен во втором html-

файле. После появления окна размером  $1000 \times 680$  пикселей его достаточно скопировать и разместить на странице своего сайта.

По приведенной методике через Tourweaver 7.98 был создан виртуальный тур по Белорусскому торгово-экономическому университету потребительской кооперации, что отражено на рисунке. В нем были использованы:

- горячая точка (hotspot);
- кнопка и панель управления;
- интерактивный список панорам и миниатюры;
- карта виртуального тура и радар;
- всплывающие окна с текстом и видео;
- звуковое сопровождение.

## **Главное рабочее окно**

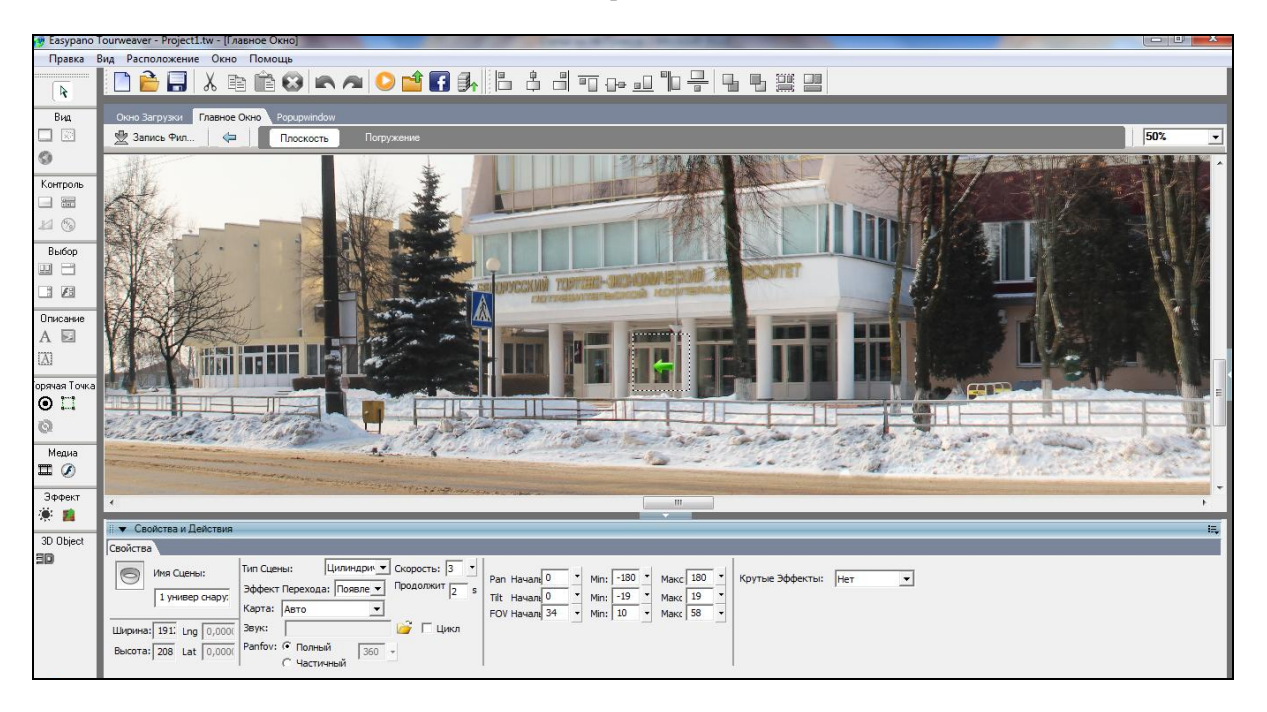